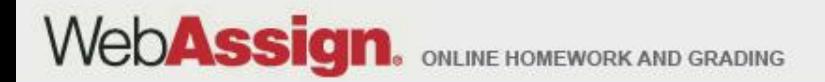

# Welcome to WebAssign!

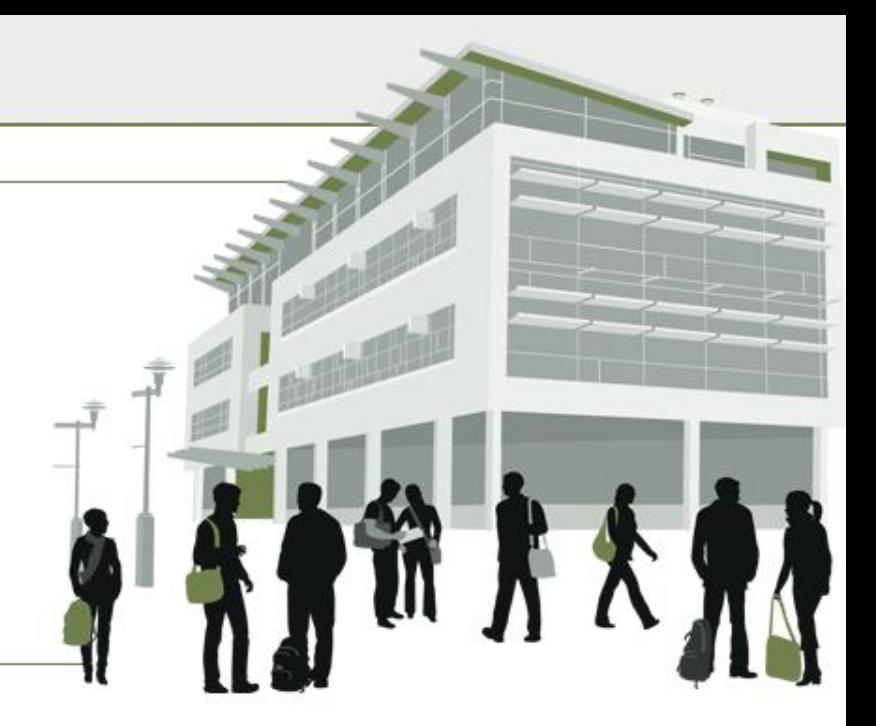

#### Helpful Hints

> Tel: (800) 955-8275 or (919) 829-8181 » Fax: (919) 829-1516 » E-mail: info@webassign.net

1730 Varsity Drive Suite 200 Raleigh, NC 27606

WebAssign® is a registered service mark of North Carolina State University under license to Advanced Instructional Systems, Inc. @ 1997-2003 by North Carolina State University. Portions @ 2003-2010 by Advanced Instructional Systems, Inc. Various trademarks held by their respective owners.

#### Where Do I Log In?

Go to the Login page at [http://www.webassign.net/login.html](http://webassign.net/login.html)

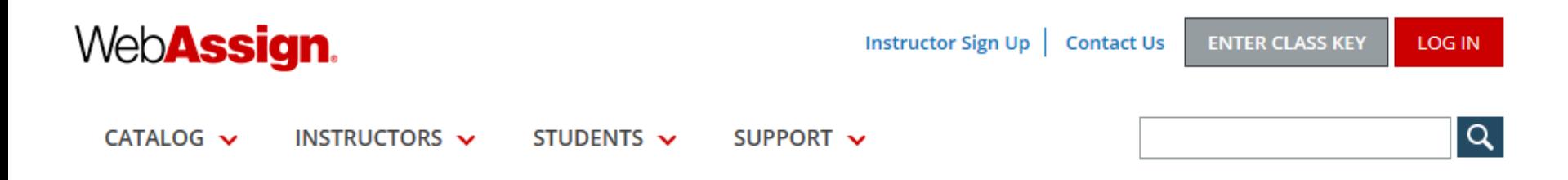

#### **Welcome to WebAssign!**

Use the username, institution, and password provided by your instructor or account representative.

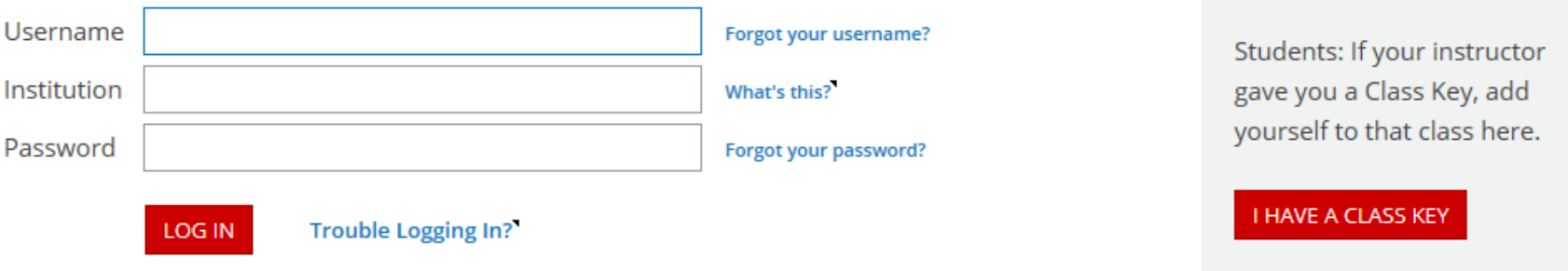

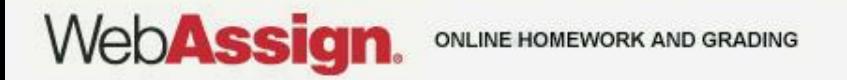

## UWSP Login Information

- Username: your UWSP email username
- Institution code: uwsp
- Password: P + your 8-digit student ID number

For instance, if a student named Werner Heisenberg had a student id number of 98765432, he would enter:

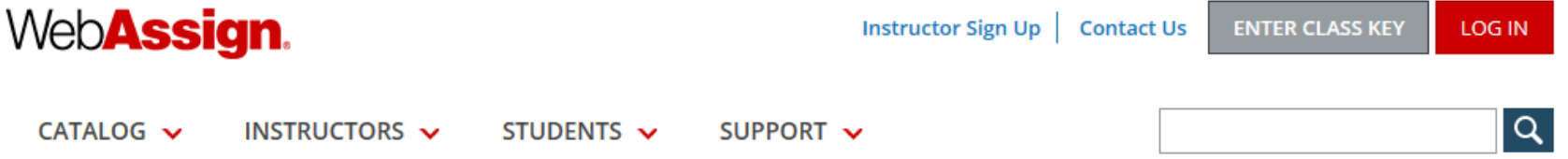

#### **Welcome to WebAssign!**

Use the username, institution, and password provided by your instructor or account representative.

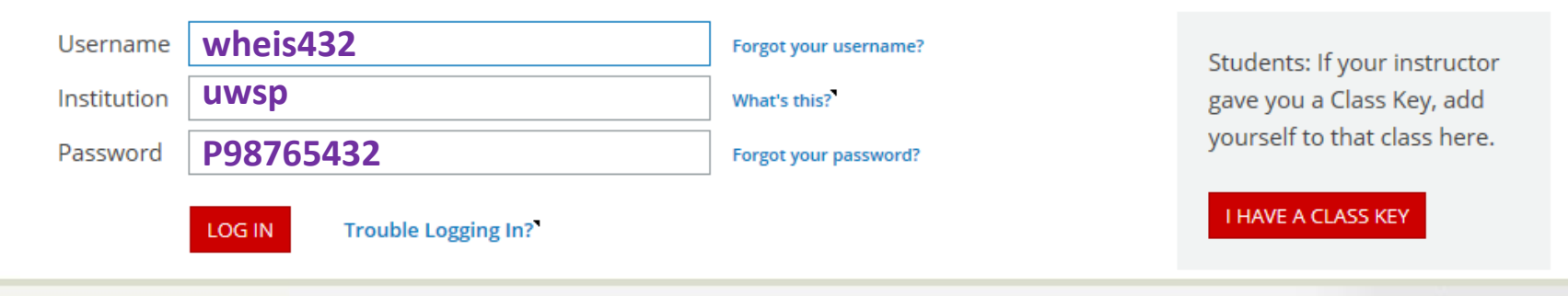

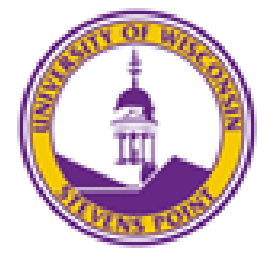

Web**Assign** 

## Why Should I Pay for WebAssign?

WebAssign offers many benefits that make your investment worthwhile:

- You get five chances to submit your homework and improve your grade. You can submit questions one at a time, in any order. You get 5 submissions of each question part, independent of the others.
- You get instant feedback about which questions are right and which are wrong.
- Time extensions allow you to earn partial credit for late assignments.
- Each student gets a different set of numbers for the numerical questions, encouraging you to collaborate on *how to solve* the question rather than simply "What's the right answer?"
- You keep the same set of randomized numbers for each submission, unlike D2L.
- Multipart questions are kept together, unlike D2L where they must be split up into separate questions. In many cases this simplifies the question because you will not get a fresh set of randomized numbers for each part of the question as you do in D2L.

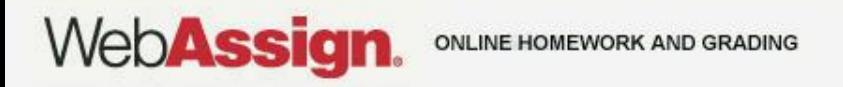

#### How Do I Pay for WebAssign?

After logging in, you might see a notice that shows grace period information and payment options.

**You already paid for WebAssign via the \$25 special course fee**, but there may be a delay because UWSP must wait until after the add/drop deadline to pay WebAssign on your behalf.

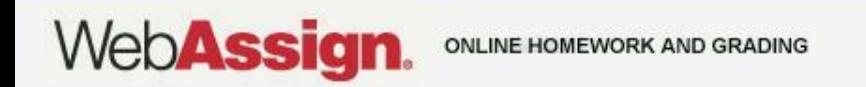

#### Payment/Code Registration Screen

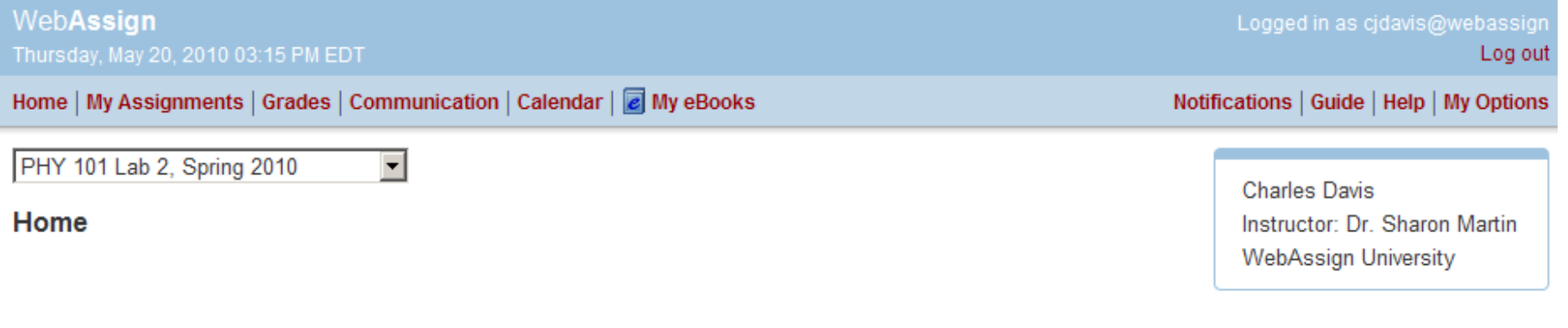

#### **WebAssign Notices**

According to our records you have not yet redeemed an access code for this class or purchased access online.

The grace period will end Monday, May 31, 2010 at 12:00 AM EDT. After that date you will no longer be able to see your WebAssign assignments or grades, until you enter an access code or purchase access online.

I would like to:

- C purchase access online
- enter an access code (purchased with textbook or from a bookstore) O
- continue my trial period (10 days remaining) 0.

Continue

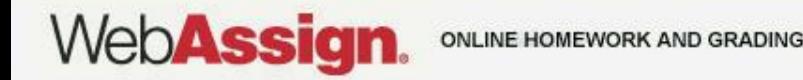

#### How Do I Reset My Password?

- Log in, and then click **My Options** in the upper right corner.
	- Enter an email address if none is listed.
	- In **Change Password**, enter your new password, and then re-enter your new password for confirmation.
	- Enter your current password in the lower left corner.
	- Click **Save**.

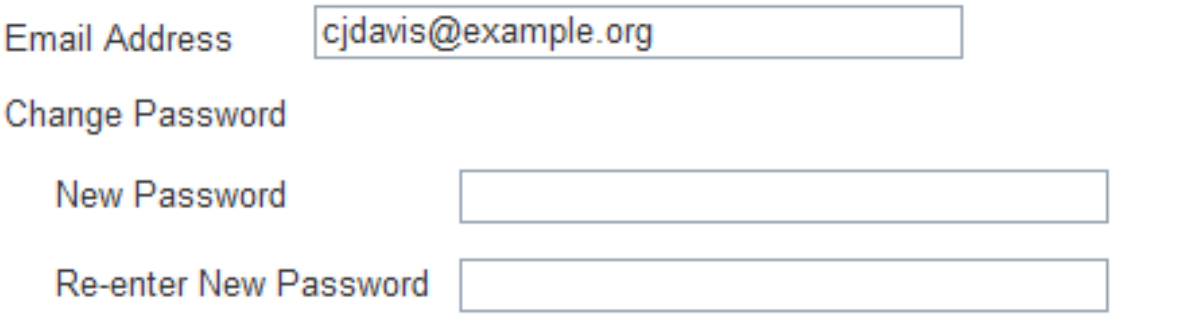

If you changed any information above, enter your current password and click Save.

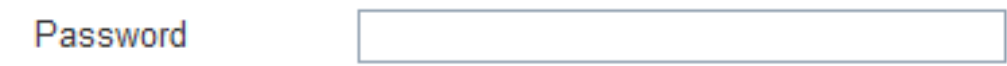

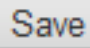

Web**Assign** 

#### I Forgot My Password!

• Click **Forgot your password** on the Login page.

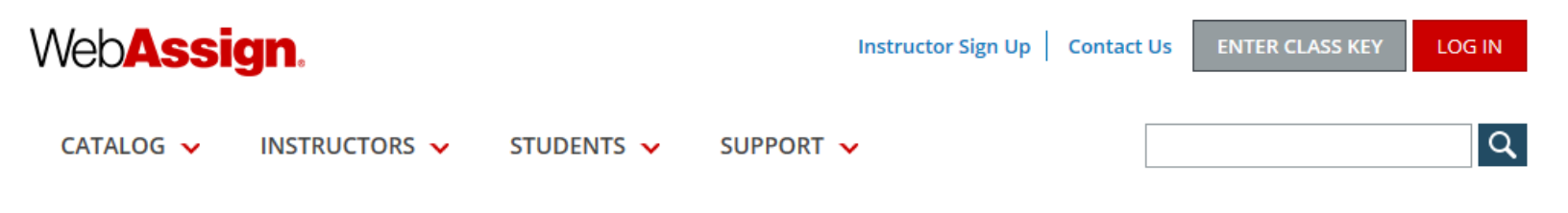

#### **Welcome to WebAssign!**

WebAssign

Use the username, institution, and password provided by your instructor or account representative.

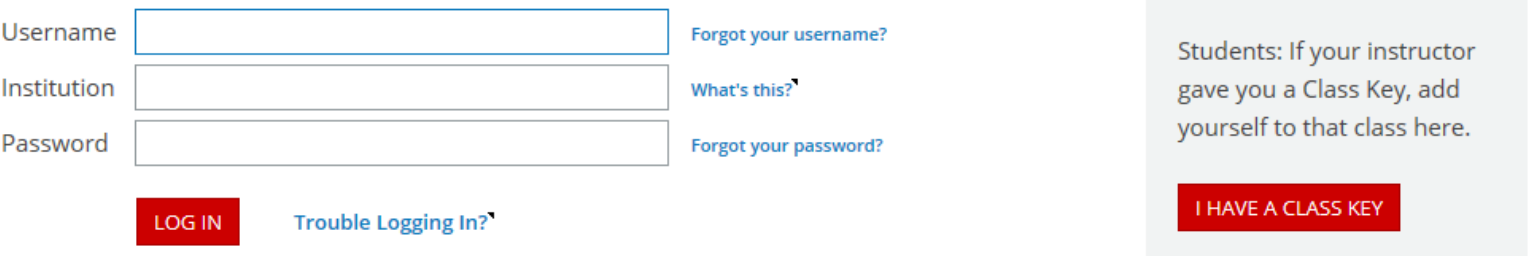

- You will need your username, institution code, and the email address for your account.
- Otherwise, ask your instructor to reset your password.

## Tips for Common Problems

- Always work out the assignment on paper first. However, since you get five submissions on numerical questions it isn't the end of the world if you accidently submit the homework before you're ready with the answers.
- Work together! The system is designed to encourage you to work with others in the class when solving homework questions. You can learn a lot from each other and make faster progress if you work together.
- Your numbers are different than anyone else's. This encourages you to work together with others while at the same time ensuring that you understand the procedure of how to solve the question.
- Use Automatic Extensions If you have missed the deadline for the assignment, you can still get half credit for any unfinished work (you do not lose any points on work completed before the deadline). Click "Past Assignments" and then "Request Extension." **DO NOT** click the "View Key" button.

#### Tips for Common Problems

- Enter at least 3 significant digits. The system will mark your answer correct if it is within 2% of the correct answer. Sometimes that tolerance is adjusted for a particular question, but you are usually warned if that is the case. Occasionally the system will require the correct number of significant digits in addition to being within 2% of the correct answer. You will be warned when that is the case.
- Enter your numbers carefully. Do not include any units with your answer, instead, type them into the units box if so required. Refer to the inside front cover of your book for the correct unit abbreviations. The system will accept scientific notation using the "e" symbol. For instance, to enter the speed of light  $3.00\times10^8$  m/s you would write "**3.00e8**" and to enter Planck's constant 6.626×10-34 J·s you would write "**6.626e-34**". **DO NOT** try any other methods like "1.53x10^6" or "1.53\*10^6" or "1.53\*e6".

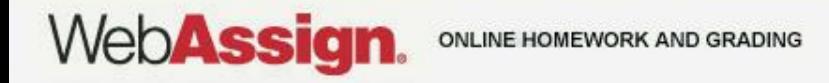

## Need Help?

- **Live Chat:** On the WebAssign Support page
- **Phone support: (800) 955-8275,** and then press **1**
- **E-mail support:** student\_help@webassign.net

See the WebAssign Support page at <http://webassign.com/support/student-support/> for Live Chat and support hours.

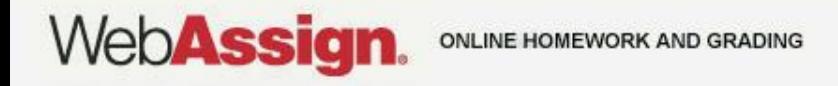